## **6GK1561-1AA01 CP5611**

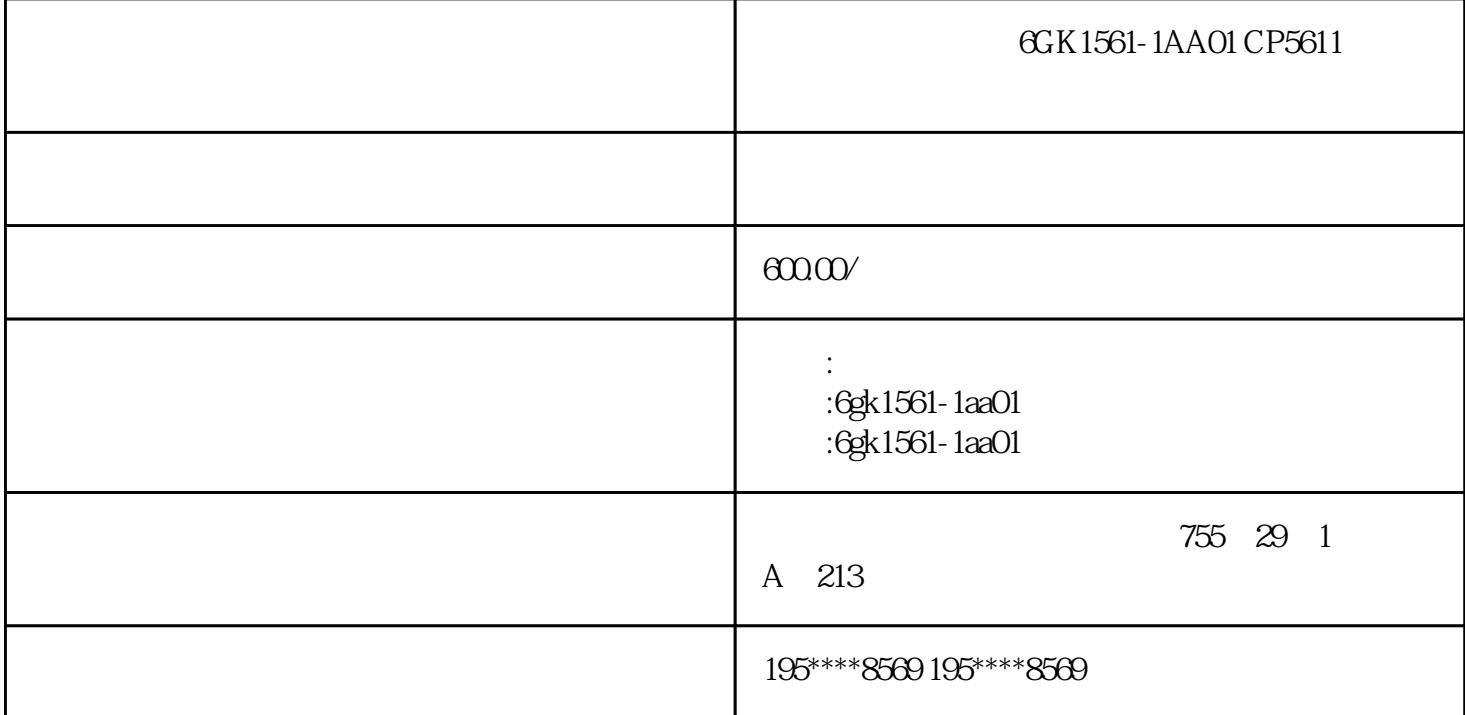

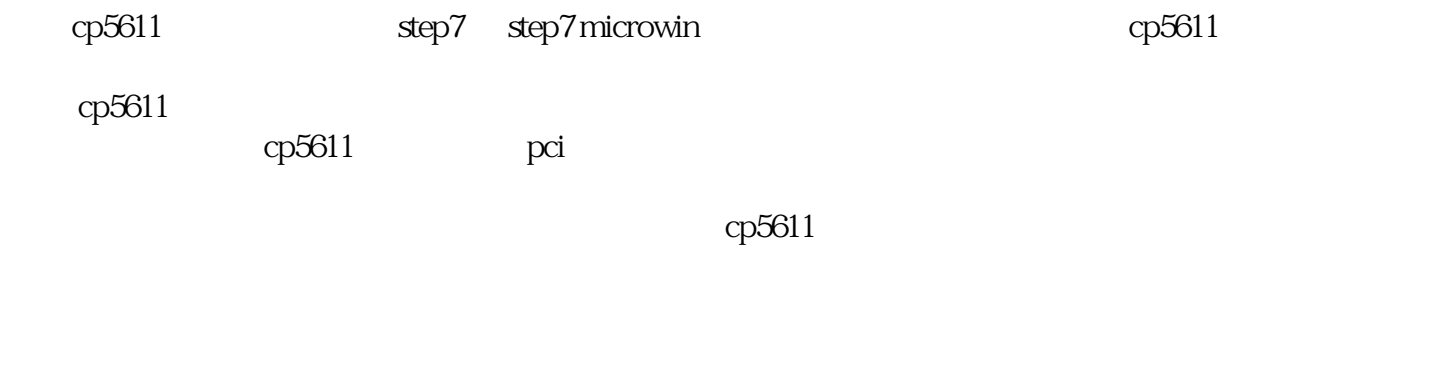

由于 step7 或 step7 microwin 软件里已集成 cp5611 卡的驱动程序,因此选择"自动安装软件"后直接点

 $\label{eq:opt2} \text{vindows} \qquad \qquad \text{cp5611}$ 

 $cp5611$  step7

cp5611

cp5611

windows

 打开 windows 的注册表:开始 -> 运行 ->regedit ,删除下面路径中所有带 cp5611 的条目: hkey\_local\_machine\\software\\siemens\\sinec\\logdevices

cp5611

配置注意事项: 一般情况下, cp5611 会由即插即用管理器自动安装并且进入 simatic net  $\text{windows}$  -> -> ->  $cp5611$ windows  $\qquad \qquad \text{cp5611} \qquad \qquad \text{cp5611}$ step 7 simatic net pc software wincc wincc flexible cp5611  $cp5611$  $\c\infty\in C\win \mathbb{C}$  $($ oem $*$ \*.inf) pci cp5611 cp5611 cp5611 cp5611  $\rm{pci}$  and  $\rm{cp5611}$  $cp5611$  cp5611  $cp5611$ 

 $\frac{6GK1561-1AA01}{GK1561-1AA01}$  CP5611 6GK1561-1AA01 6GK1561-1AA01